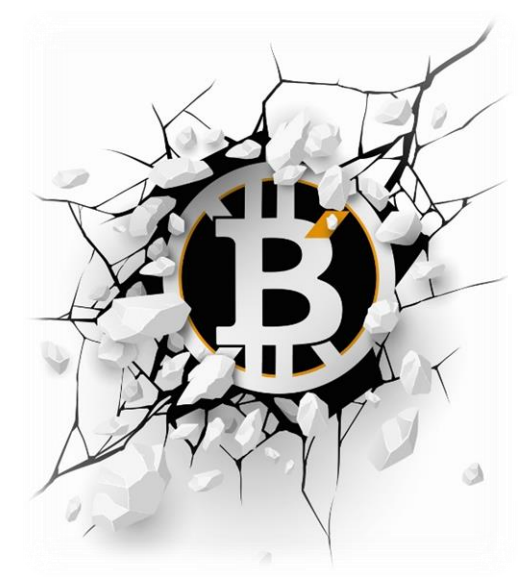

# **BitcoinGenX** Masternode Setup Tutorial

**BEFORE YOU CONTINUE WITH THE FOLLOWING TUTORIAL PLEASE MAKE SURE YOU HAVE AN UBNUTU 16.04 X64 LINUX SERVER WHICH YOU CAN BUY FROM DIGITAL OCEAN OR VULTR – OTHER PLACES DO SELL THESE SERVERS BUT WE RECOMMEND THESE PLACES TO PURCHASE FROM**

**Firstly..**

**Go to your wallet send EXACTLY 1000 BitcoinGenX (BGX) to an address and label it MN1 (if this is your first masternode, if its your 2nd then MN2, or 3rd MN3.. you get it. Wait for 6 confirmations.. (can be checked in transactions)** 

**Go to Debug Console (as below)**

**And type the commands "masternode outputs" and "masternode genkey" and copy and paste the what the commands produce in a notepad.**

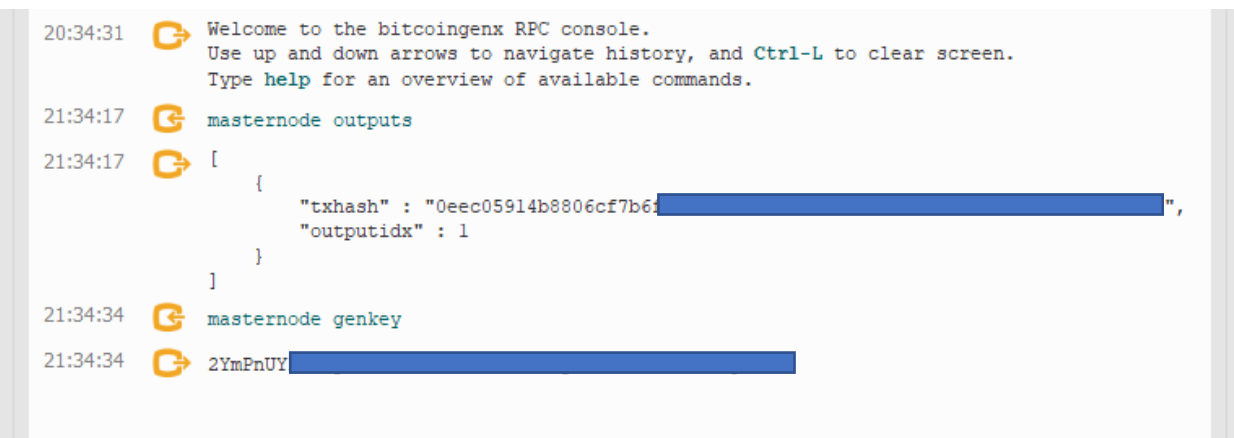

**Go to your wallet and Go to Tools and Open Masternode Configuration file with Notepad and delete all text in there.**

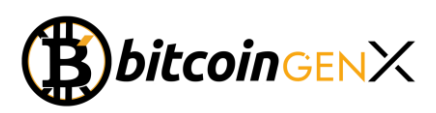

# **B** BitcoinGenX Core - Wallet

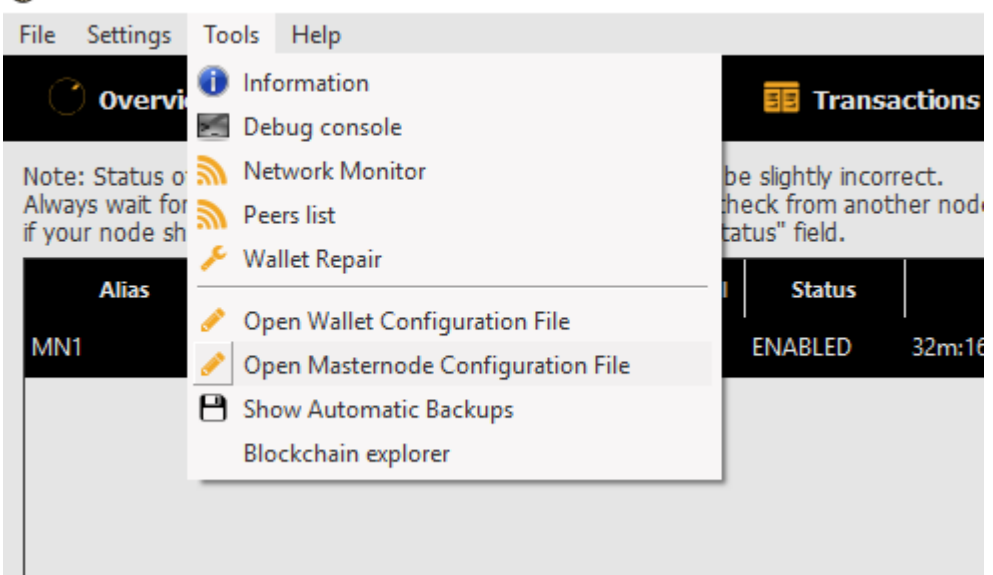

### **Paste this:**

#### MN1 IP:4488 PRIVKEY MASTERNODEOUTPUT MASTERNODE 0 OR 1

**So you would paste your server IP for "IP", your privkey with the mixture of letters and numbers which was produced when you typed "masternode genkey" in the debug console, your mastenodeoutput txhash (again produce in debug console) and the outputidx (either 0 or 1) lastly.. should look like this:**

MN1 123.123.12.122:4488 2YmPnUY2u89Jg9HKJ75NFFyhd32nJ42Gfb 00ec5914b8806cf7b6f3jf9b3hd731h2hj23bv42h3b2jr5n6k 1

#### **Save this file!**

#### **Execute these commands:**

fallocate -l 4G /swapfile

chown root:root /swapfile

chmod 0600 /swapfile

sudo bash -c "echo 'vm.swappiness = 10' >> /etc/sysctl.conf"

mkswap /swapfile

swapon /swapfile

echo '/swapfile none swap sw 0 0' >> /etc/fstab

sudo apt-get install build-essential libtool autotools-dev automake pkg-config libssl-dev libevent-dev bsdmainutils

sudo apt-get install libboost-system-dev libboost-filesystem-dev libboost-chrono-dev libboostprogram-options-dev libboost-test-dev libboost-thread-dev

sudo apt-get install software-properties-common

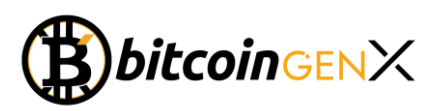

sudo add-apt-repository ppa:bitcoin/bitcoin

sudo apt-get update

sudo apt-get install git

sudo apt-get install libdb4.8-dev libdb4.8++-dev

sudo apt-get install libminiupnpc-dev

wge[t https://github.com/BitcoinGenX/BitcoinGenesisX/files/2797050/bitcoingenx-linux.zip](https://github.com/BitcoinGenX/BitcoinGenesisX/files/2797050/bitcoingenx-linux.zip)

sudo apt-get install unzip

unzip bitcoingenx-linux.zip

chmod +x bitcoingenxd

chmod +x bitcoingenx-cli

apt-get install libminiupnpc-dev libzmq3-dev libevent-pthreads-2.0.5

./bitcoingenxd -daemon

#### **Copy the RPC User and Password (SAVE IN A NOTE PAD – YOU WILL NEED LATER)**

rpcuser=bitcoingenxrpc rpcpassword=3

nano .bitcoingenx/bitcoingenx.conf

# **Paste the rpc user and password (as copied) into this file and then paste the below (below user and password)**

rpcallowip=127.0.0.1 listen=1 server=1 daemon=1 logtimestamps=1 maxconnections=256 masternode=1 externalip=YOUR SERVER IP ADDRESS bind=YOUR SERVER IP ADDRESS masternodeaddr=YOUR SERVER IP ADDRESS WITH :4488 at the end! masternodeprivkey=Result of Step 1

# **Then press Ctrl + X and press Y to save and press enter!**

./bitcoingenxd -daemon

# **Your daemon should start running at this point and you can check the blocks via this command:**

./bitcoingenx-cli getinfo

# **(GO TO NEXT PAGE)**

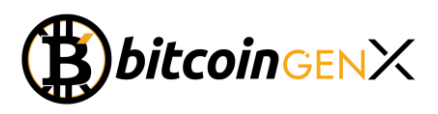

**And you should get a response like this:**

```
"version" : 1030003,
"protocolversion" : 70810,
"walletversion" : 61000,
"balance" : 0.00000000,
"coinmixing balance" : 0.00000000,
"blocks" : 5284,
"timeoffset" : 0,
"connections" : 12,
"prox(y'": "",
"difficulty" : 43.80864842,
"testnet" : false,
"keypoololdest" : 1546720406,
"keypoolsize" : 1001,
"paytxfee" : 0.00000000,
"relayfee": 0.00010000,
"staking status" : "Staking Not Active",
"errors": ""
```
**Got to wallet config (not masternode config) on your PC wallet and paste the settings below and save file:**

rpcuser=YOURUSERNAME (THAT YOU SAVED EARLIER)

rpcpassword= YOURPASSWORD (THAT YOU SAVED EARLIER)

rpcallowip=127.0.0.1

listen=0

server=1

daemon=1

logtimestamps=1

maxconnections=256

# **Now close and restart your wallet!**

**When it starts you should go to masternode tab and click "Start Alias" on appropriate masternode:**

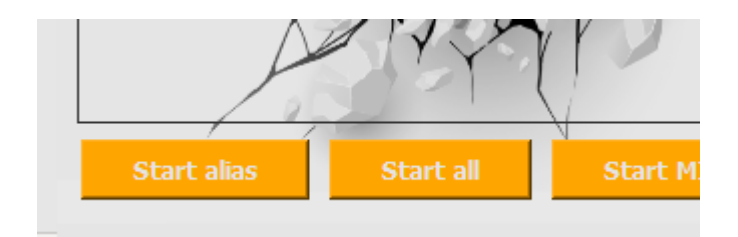

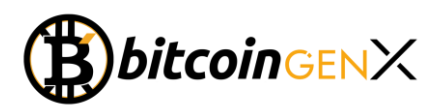

**Go back to PuTTy or whatever Ubuntu command software you use and type this command:**

./bitcoingenx-cli masternode status

**You will get a response like this and congratulations you now have a masternode running:** 

```
root@vultr:~# ./bitcoingenxd masternode status
Error: There is no RPC client functionality in bitcoingenxd anym
coingenx-cli utility instead.
root@vultr:~# ./bitcoingenx-cli masternode status
    "txhash": "0eec05914b8806cf7b6flafdb83d7721e062174b865534fe
   "outputidx" : 1,<br>"netaddr" : "95.179.182.155:4488",
    "addr": "BfSNXCSX9VG9a9suNaLjuCKJK4bRqLhKub",
   "status" : 4,"message" : "Masternode successfully started"
```
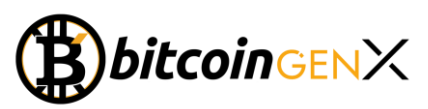